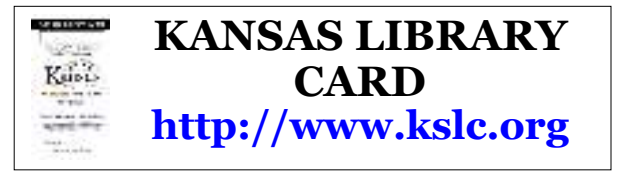

The *Kansas Library eCard* provides Kansas residents access to all statewide databases and digital services, including the access to downloadable audiobooks & ebooks.

- The Kansas State Library Digital Book eLending website is the statewide portal to downloadable digital content. The site can be accessed online at: https://kslib.info/128/Digital-Book**eLending**
- The Digital Book eLending site provides tutorials and links to additional software downloads needed to access and use the Cloud Library eBooks and digital audiobook collections, Freading eBooks, Enki eBooks, BookFlix and Britanica E-STAX ebooks for kids.
- $\rightarrow$  With this information and your **Kansas** *Library eCard,* you can browse and search hundreds of great titles and download them to your computer or to a portable device for your reading and listening pleasure.

The *Kansas Library eCard* requires a personal identification number (PIN) which is used to access the statewide online services. The PIN may be obtained from any PWRL library  $location - users$  just need to request the card, provide the necessary information and get signed-up!

Once you are registered, go to the Kansas Library Card website above, type in your PIN and your birth date (MMDDYYYY), and gain access to the statewide online resources. 05/12/2021

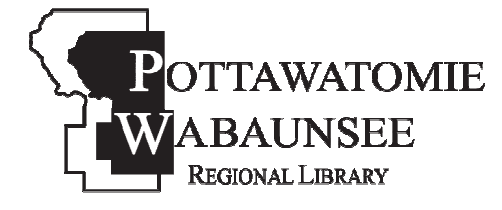

## **BRANCHES**

**… St. Marys M,T,W,Th, F,S 785-437-2778** 

**... Alma M,T,W,F 785-765-3647** 

**… Eskridge M,T,W,F 785-449-2296** 

**… Onaga M,T,W,F 785-889-4531** 

## **MINI-BRANCHES**

**… Alta Vista Wednesday 785-499-5542** 

**… Harveyville Tuesday, Saturday 785-589-2414** 

> **… Olsburg Thursday 785-468-3347**

**… Westmoreland Monday, Thursday, Saturday 785-457-2841** 

**Public Computer Access & Free Wireless Internet available at all PWRL Locations** 

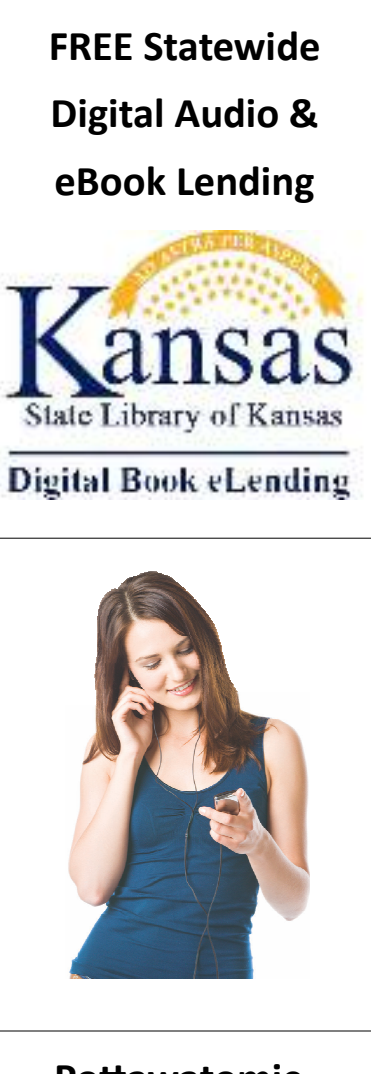

# **Pottawatomie Wabaunsee Regional Library**

**Headquarters 306 N. 5th, St. Marys, KS 785-437-2778** www.pottwab.org

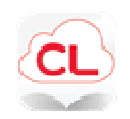

# **Cloud Library - eBooks & AudioBooks**

Fiction & Non-Fiction from larger publishers and bigger name authors.

- **1.** If you want to read on your computer, download and install the required software to your computer from the following website: https://www.yourcloud **library.com/windows/** The computer software allows transfer to most e-readers.
- 2. If you are using a mobile device, search the app store and install the Cloud Library app on your device.
- 3. Log in to the Cloud Library. Select Country and State.
- 4. Select Library = State Library of Kansas.
- 5. Library ID = Kansas Library eCard number and Library pin/password = your birthdate in MMDDYYYY format.
- 6. Browse, search and checkout books using the Cloud Library software or app.
- 7. Read the book in the Cloud Library app or software.
- 8. For more information in setting up and using the Cloud Library, visit **https:// my.nicheacademy.com/nckls/course/1301**

for a video tutorial.

- ◆ Checkout period is 14 days.
- 5 checkouts at a time.
- Both holds and early return are available.
- Renewals are allowed if there are no other holds for the item.

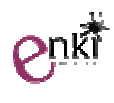

# **Enki - eBooks**

eBooks - Great variety of fiction and non-fiction titles, including self published books.

- 1. Download the **Aldiko Book Reader** from your app store and install it on your mobile device.
- 2. Tap on the Aldiko menu (leaning books icon, top left corner), select "About." Choose "Adobe DRM" to set your Adobe ID.
- 3. Adobe IDs are always an email address and a password you were allowed to create. If you already have one, then enter it. If you do not have one, then tap the "**Sign Up**" to create one.
- 4. To check out a book, go to the Enki website: **hp://ksl.enkilibrary.org/**
- 5. Log in by entering your Kansas Library eCard Number. Enter your Pin = your birthday in MMDDYYYYY format.
- 6. Search or browse for a book to check out. Keyword search works well to start a general browse with keywords like *mystery* or *vampires*. After you search, there will be a bar at left showing similar subjects and other ways to limit a search.
- 7. When you have found a book that you want, tap the "**Checkout**" button. You will receive a confirmation message and be taken to the My **Account** screen. Tap the "Download" button for the book.
- Your browser will want to know what to do with the file - confirm that it should send the book to Aldiko (select to do this "always" to skip this step in the future).
- 9. Aldiko will open, and you will see it importing the book. When it is finished, you may begin using the book.
- $\bullet$  Books check out for 21 days and you may have 10 books at a time.
- ◆ Both holds and early returns are available.
- ◆ Renewals are not allowed.
- $\bullet$  To be notified when it is your turn for a hold, go to **My Account** -> **Profile.** Click "**Edit**" to enter your email address.

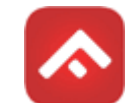

# **Freading - eBooks**

A large variety of fiction & nonfiction

- 1. To use the service on a computer, first download & install Adobe Digital Editions from **https://www.adobe.com/solutions /ebook/digital-edi7ons/download.html**
- **2.** Once Adobe Digital Editions is installed, click the "**Help**" menu in Adobe Digital Editions and authorize your computer by entering your Adobe ID and Password. If you don't have an Adobe ID you can sign up and get one online at https://account. adobe.com/
- 3. On your computer, go to the Freading website at **https://kslib.freading.com**
- 4. Click login in the upper right side of your computer screen. Card Number = Kansas Library eCard Number. Pin = your birthday in MMDDYYYYY format.
- 5. If you are using a mobile device, install the **Freading** app from your app store.
- 6. In the **Freading** app, click **"Get Books",** enter your zip code, and click **"Find Library"**. Choose the **State Library of Kansas** and enter your login information as described above.
- 7. Find a book you like and click the "Download" link. Choose to open the book when prompted.
- 8. Use your software or app to read the book. You can also use Adobe Digital Editions to transfer the book to an ereader.
- 9. For more information in setting up and using Freading, visit **https:// my.nicheacademy.com/nckls-staff/course/368** for a video tutorial.
- Unlimited copies always available.
- 5 tokens for checkout per week.
- Unused checkouts roll over for four weeks.
- Renewals are not available.

### **Scholastic Bookflix - eBooks**

Kids Storybook eBooks - Animated picture story books matched with a non-fiction book. Each book pair may also have 2-3 games/puzzles.

- 1. These books work directly in your browser, so there is no software to download. Books will work on any device with an internet browser (including color eReaders).
- 2. To access the site, click the link for **Bookflix** on the Kansas State Library Kids ebooks page at:**hps://kslib.info/963/eBooks-for-Kids**
- 3. If your internet service address does not register you as in Kansas, you will need to login with a Kansas Library eCard.
- 4. Select a subject to see the pairs of books. When you select a pair, you then can play the story or read the non-fiction book.
- 5. Each book's puzzles/games can be accessed after selecting a book pair.
- 6. For more information in using the Bookflix service, visit https://my. nicheacademy.com/ **kslib/course/6145** for a video tutorial.
- Always Available
- No curriculum use by or within schools

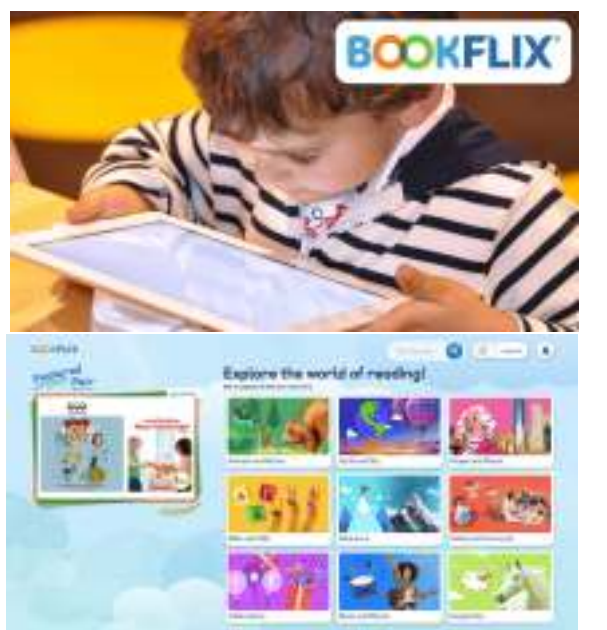

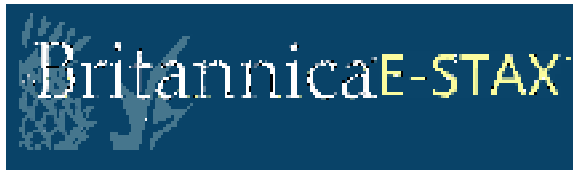

# Your Gateway to **Trusted Nonfiction E-Books**

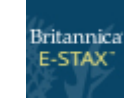

## **Britanica E-STAX - eBooks**

Non-Fiction eBooks (PreK-grade 9) with unlimited access.

- 1. These books work directly in your browser, so there is no software to download. Books will work on any device with an internet browser (including color eReaders).
- 2. To access the site, click the link for **Britanica-E-STAX** on the Kansas State Library Kids ebooks page at:

### **hps://kslib.info/963/eBooks-for-Kids**

- 3. Use the search box at the top or browse for books by choosing from the subject list on the left side. You will be able to choose from topics like Animals, History, and Science. Choose one and the page will show the results.
- 4. Read Online Click the "online reading" button to start the book.
- Always Available
- $\bullet$  No restrictions on schools

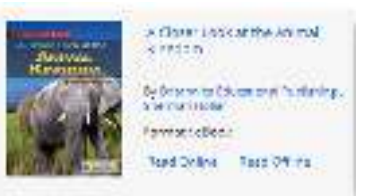

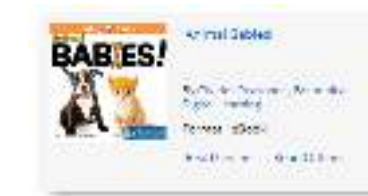

### **Recommended Free Sites**

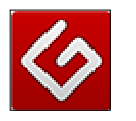

**Project Gutenberg** - eBooks in the public domain. Look here if you want a classic. Read in browser or download to device.

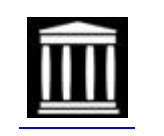

**Internet Archive** - print books converted to eBooks that can be checked out with a free archive.org account.

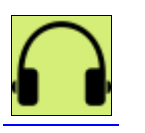

**LibriVox** - audio version of books in the public domain, read by volunteer narrators. Listen in browser or download.

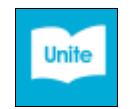

**Unite for Literacy** - picture eBooks with audio. Audio can be played in several languages.

For more information on using any of the statewide eBook or digital eAudiobook services, visit the KSL Digital Book eLending Page at: https://kslib.info/128/Digital-Book**eLending**

Click the **TUTORIALS** tab on the right side of the screen for video tutorials for each eBook and digital eAudiobook service.

For additional assistance contact staff at the Kansas State Library at audiobooks@ks.gov or 800-432-3919

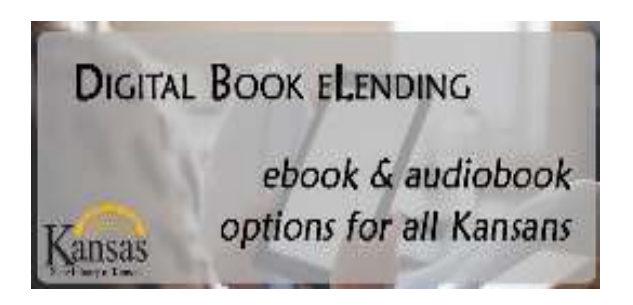